# **WRPLOT View™**

Wind Rose Plots for Meteorological Data

### **Release Notes**

Version 8.0

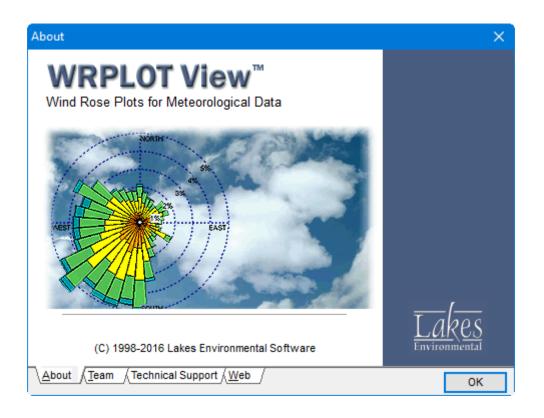

Lakes Environmental Software

Tel: (519) 746-5995 - Fax: (519) 746-0793

E-mail: <a href="mailto:support@webLakes.com">support@webLakes.com</a>
Web Site: <a href="mailto:www.webLakes.com">www.webLakes.com</a>

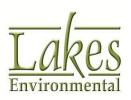

### **WRPLOT View™ Version 8.0.0**

#### **Release Notes**

November 14, 2016

#### **New Features**

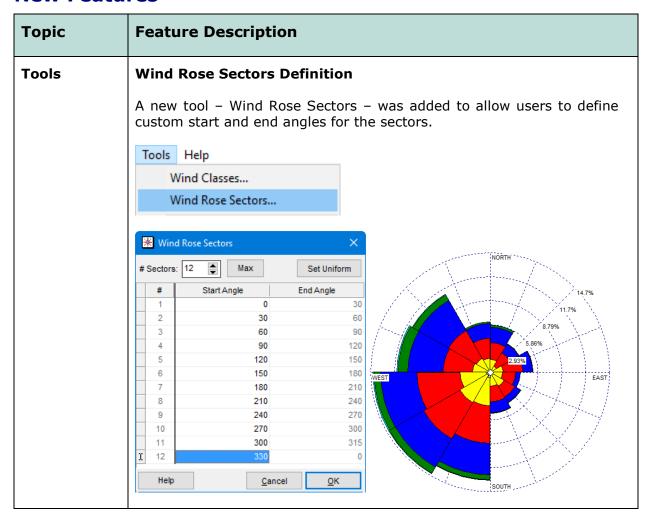

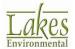

2 of 7

| Topic                   | Feature Description                                                                                                    |
|-------------------------|----------------------------------------------------------------------------------------------------|
| Met Data<br>Information | <ul> <li>New File Formats</li> <li>Support was added to WRPLOT View for the following file formats:         <ul> <li>CALPUFF Time Series File – Output from the Wind Rose Tool in CALPUFF View. This format includes both Wind Speed and Stability Class Display options.</li> <li>AERMINUTE Data File – Output files from the US EPA AERMINUTE pre-processor of ASOS 1-minute and 5-minute wind data</li> </ul> </li> </ul> |
| Tools                   | Support for XLSX Files  The Import Surface Data from Excel tool now supports XLSX files (up to 1048576 rows of data).                                                                                                    |

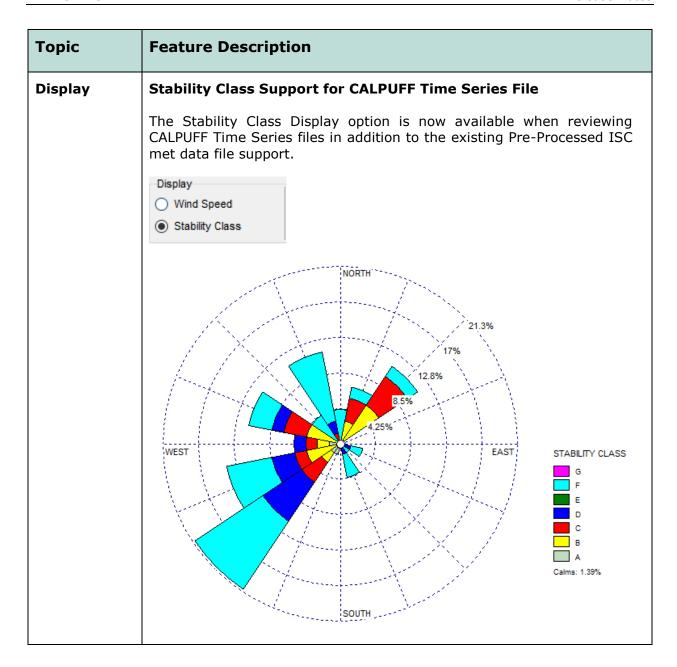

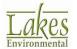

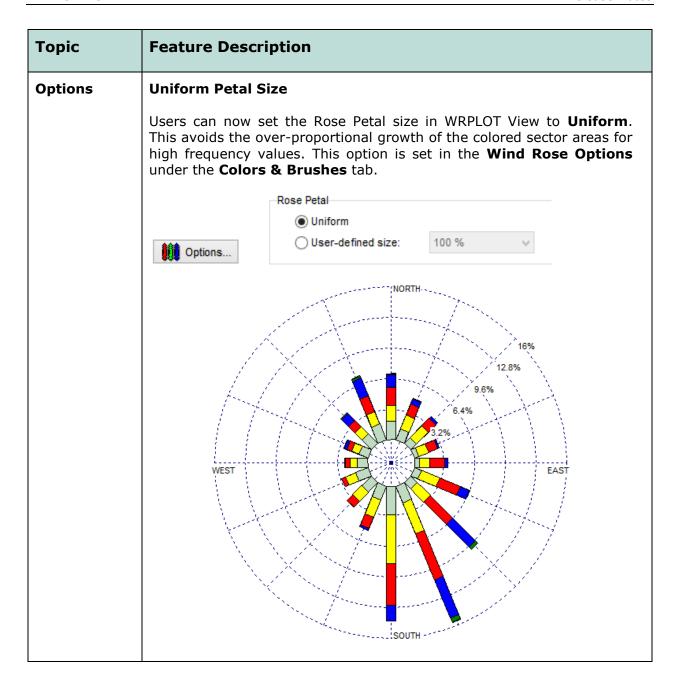

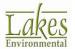

| Topic | Feature Description                                                                                                    |
|-------|----------------------------------------------------------------------------------------------------|
| Misc. | Additional Updates                                                                                                    |
|       | <ul> <li>A new algorithm was implemented for Auto scaling rose displays</li> <li>The "Add File" option now remembers the last opened folder,</li> </ul>                                                  |
|       | and the "Files of type" box is set to All Files                                                                                                    |
|       | The last-used number of Wind Directions is saved between uses                                                                                                    |
|       | <ul> <li>Wind Classes display now shows 2 decimal places and<br/>conversions between m/s and knots were refined</li> </ul>                                                                               |
|       | <ul> <li>Inclusion of February 29 in the Specify Days option when a leap<br/>year is present.</li> </ul>                                                                                                 |
|       | <ul> <li>All percentages normalized to the total number of hours.</li> <li>Previous versions would correct calm frequencies to remove missing records.</li> </ul>                                        |
|       | <ul> <li>Modification to reading TD-3505/ISHD files to match code from<br/>AERMET. The program now reads observations found between<br/>:30 of the previous hour and :01 of the current hour.</li> </ul> |
|       | <ul> <li>Modifications to the Years and Time Range fields to allow<br/>subsets of multiple years and overnight hours to be analyzed.</li> </ul>                                                          |

**WRPLOT View Knowledgebase** is accessible to all users at:

http://www.weblakes.com/kb/FreewareKB/

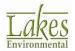

6 of 7

## **Resolved Issues**

| Topic                      | Issue Description                                                                                                    |
|----------------------------|----------------------------------------------------------------------------------------------------|
| Wind<br>Directions         | Incorrect Number of Petals Displayed                                                                                                    |
|                            | In some cases, WRPLOT View would default to a display with the full 36 petals while ignoring the user-specified Wind Directions value. This has been resolved.               |
| Data File<br>Info          | Incomplete/Missing Hours Adjusted to Date & Time Period                                                                                                    |
| 11110                      | The number of Incomplete / Missing hours in the Data File Info has been corrected to change based on the user-defined date and hour selections.                              |
| Data File<br>Info          | Incorrect Unit for Precipitation Intensity                                                                                                    |
|                            | The Average Precipitation Intensity field used m/s as the unit instead of mm/hr. This has been corrected.                                                                    |
| Options                    | Title Updates for Precipitation Intensity                                                                                                    |
|                            | Titles and group headers were updated to reflect the Precipitation Intensity option when selected. Previously, these items still referred to 'Wind Rose' and 'Wind Classes'. |
| Precipitation<br>Intensity | Rain Rate Conversion Adjustment                                                                                                    |
|                            | When SAMSON files were added to WRPLOT View, an incorrect conversion was applied to convert rain rate from hundredths of inches to millimeters. This has been corrected.     |

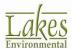